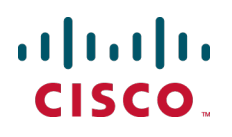

# **Cisco TelePresence Microsoft Lync 2010, Cisco VCS and Cisco AM GW**

Deployment Guide

Cisco VCS X8.1 Microsoft Lync 2010 Cisco AM GW 1.1

> **D14652.07 December 2013**

# **Contents**

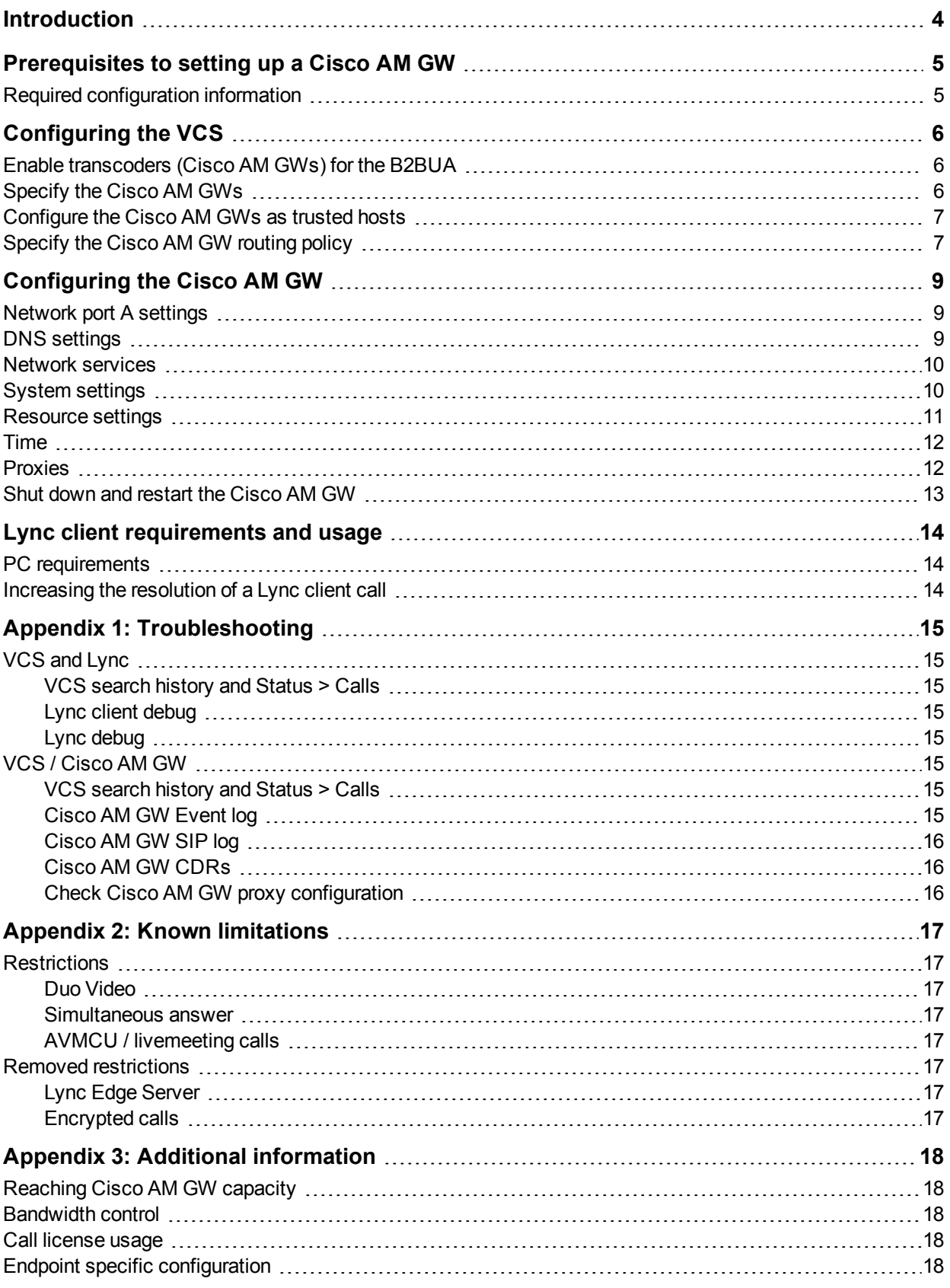

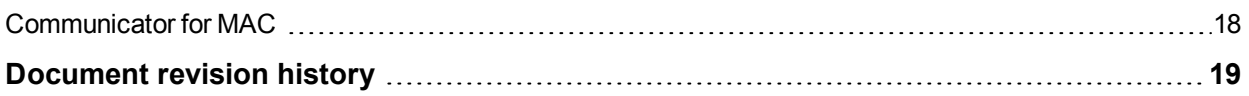

# <span id="page-3-0"></span>**Introduction**

The Unified Communications (UC) gateway for Lync is the combination of the "Lync gateway" Cisco TelePresence Video Communication Server (VCS) and the Cisco TelePresence Advanced Media Gateway (Cisco AM GW).

The addition of the Cisco AM GW to the "Lync gateway" VCS allows traditional video codecs such as H.261, H.263 and H.264 to be converted to and from the Microsoft RT Video codec. Use of the RT Video codec allows a Lync client to scale its displayed image from CIF resolution, through VGA to 720p.

The Cisco AM GW enhances the video experience by upscaling the video format sent from Lync clients. Upscaling only occurs if ClearVision is enabled on the Cisco AM GW (it is disabled by default).

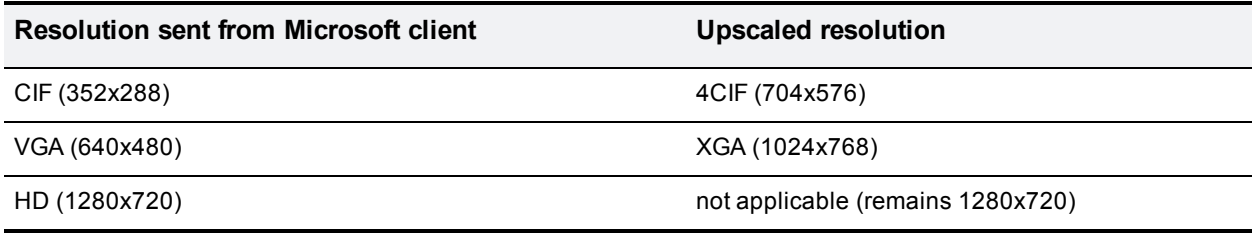

Use of the Unified Communications gateway is essential if Communicator for MAC clients is used – MAC clients do not support any traditional video codecs; they only support RT Video, hence to have video communications the Cisco AM GW is needed to transcode the video.

The deployment of the UC gateway should be as shown:

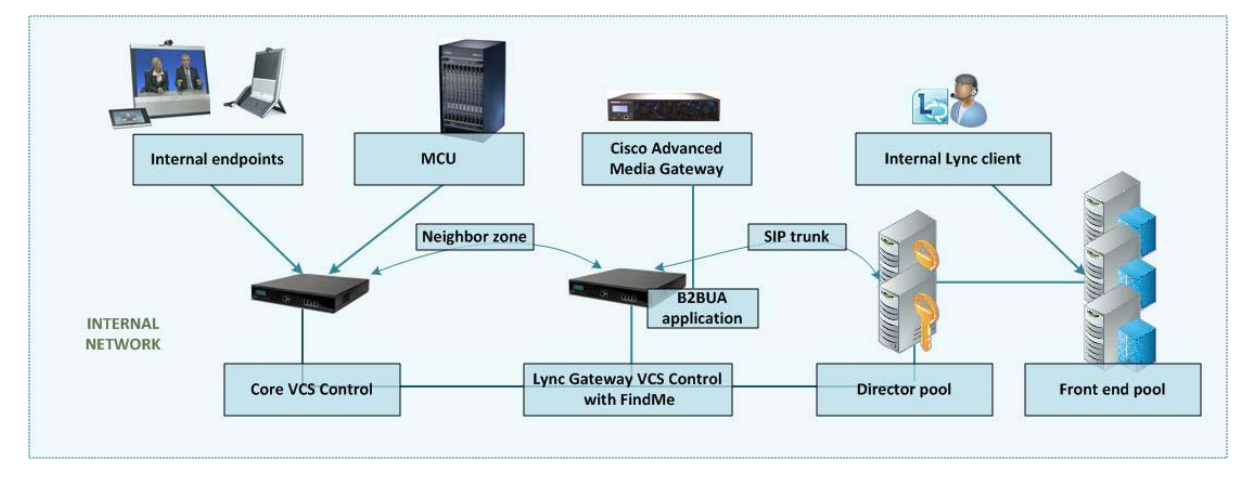

This builds upon the deployment described in Microsoft Lync and VCS [Deployment](http://www.cisco.com/en/US/products/ps11337/products_installation_and_configuration_guides_list.html) Guide.

For small test and demo systems the "Lync gateway" VCS can be used as the main routing VCS in the video network, though use of a standalone UC gateway is recommended – see the section 'Why add a "Lync gateway" VCS Control?' in *Microsoft Lync and VCS Deployment Guide*.

This deployment guide describes how to add the Cisco AM GW to an existing "Lync gateway" VCS deployment. For additional information about the Cisco AM GW see Cisco AM GW [Getting](http://www.cisco.com/en/US/products/ps11449/prod_installation_guides_list.html) Started Guide.

For OCS or non-B2BUA deployments, see *Microsoft OCS 2007, Lync 2010, VCS and Cisco AM GW Deployment Guide*.

# <span id="page-4-0"></span>**Prerequisites to setting up a Cisco AM GW**

The prerequisites for setting up a Cisco AM GW are:

- The "Lync gateway" VCS must be running version X5.1.1 or later. Use of VCS X6.1 or later is required for operation with Microsoft Lync 2010. Use of VCS X7.0 or later and the B2BUA is required for operation with Microsoft Edge Server.
- The Cisco AM GW must be running version 1.1 or later.
- The "Lync gateway" VCS can be a VCS Control or a VCS Expressway.
- **NOS architecture configured with an "Lync gateway" VCS as described in Microsoft Lync and VCS** [Deployment](http://www.cisco.com/en/US/products/ps11337/products_installation_and_configuration_guides_list.html) Guide.

### <span id="page-4-1"></span>**Required configuration information**

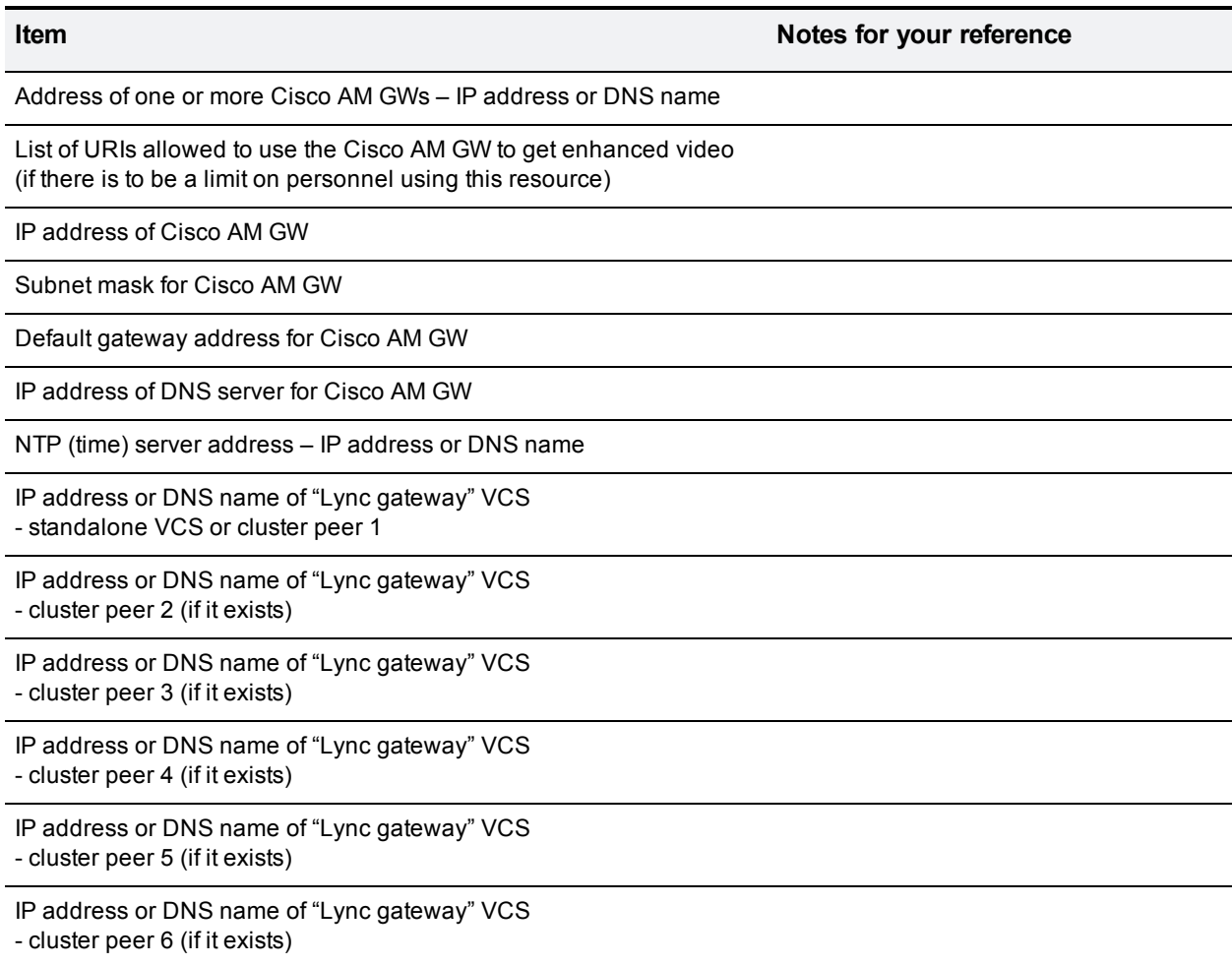

# <span id="page-5-0"></span>**Configuring the VCS**

### <span id="page-5-1"></span>**Enable transcoders (Cisco AM GWs) for the B2BUA**

- 1. Go to **Applications > B2BUA > Microsoft Lync > Configuration**.
- 2. Ensure that **Enable transcoders for this B2BUA** and **Use transcoder policy rules** in the **Transcoders** section have been enabled.

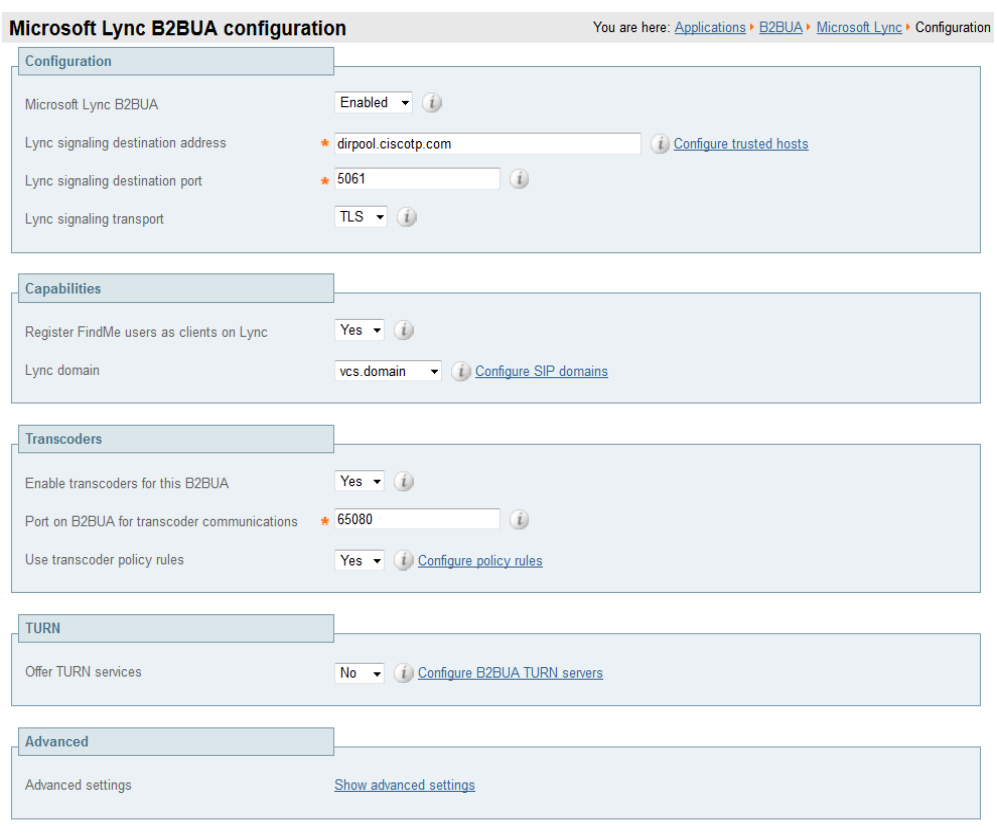

<span id="page-5-2"></span>Save

### **Specify the Cisco AM GWs**

- 1. Go to **Applications > B2BUA > Transcoders** and click **New**.
- 2. Configure the fields as follows:

**Address** IP address or FQDN of the Cisco AM GW.

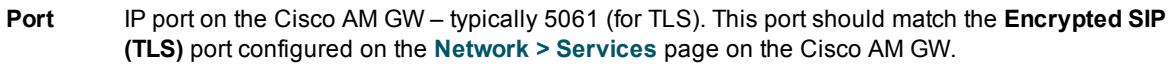

- 3. Click **Create transcoder**.
- 4. Repeat for all transcoders that the VCS will use (up to a total of 6 transcoders).

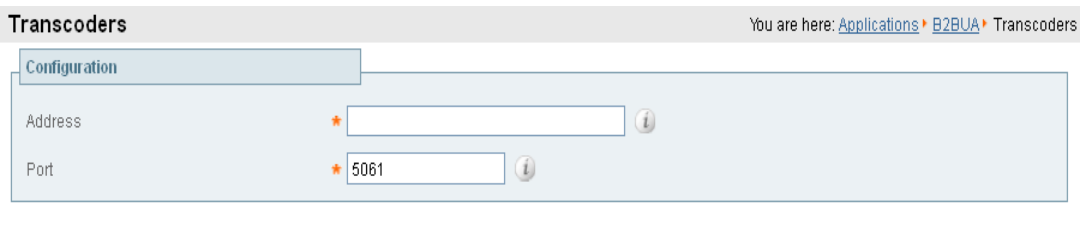

Create transcoder Cancel

Note that if the Cisco AM GWs (transcoders) reach their capacity, any calls that would normally route via the Cisco AM GW will not fail but will be routed directly. Any calls that are routed directly will not be able to support the higher resolutions in Lync client.

### <span id="page-6-0"></span>**Configure the Cisco AM GWs as trusted hosts**

- 1. Go to **Applications > B2BUA > Microsoft Lync > B2BUA trusted hosts** and click **New**.
- 2. Configure the fields as follows:

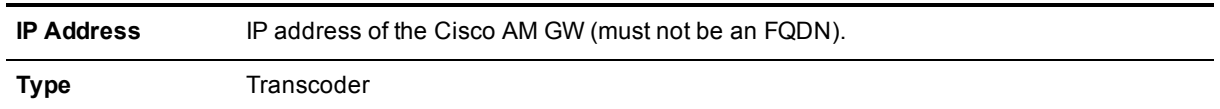

- 3. Click **Create trusted host**.
- 4. Repeat for all transcoders that the VCS will use (up to a total of 6 transcoders).

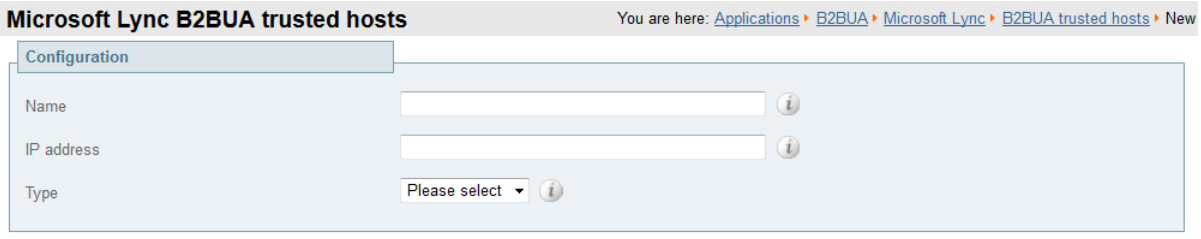

<span id="page-6-1"></span>Create trusted host Cancel

### **Specify the Cisco AM GW routing policy**

This is where you can set up policy rules to control which calls can use the Cisco AM GW.

- 1. Go to **Applications > B2BUA > Microsoft Lync > Transcoder policy rules** and click **New**.
- 2. Configure the fields as follows:

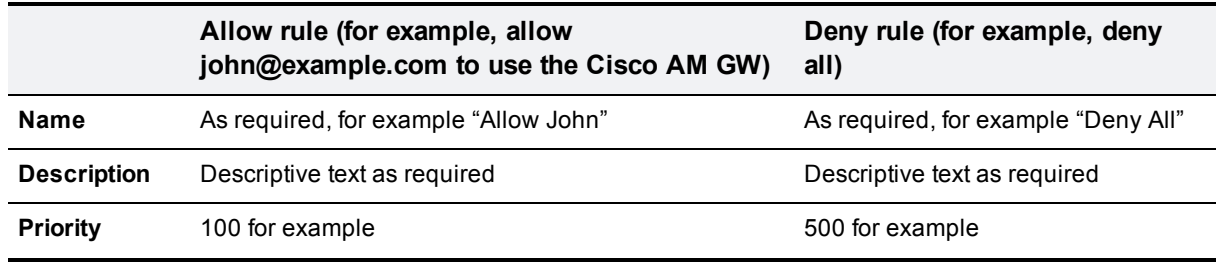

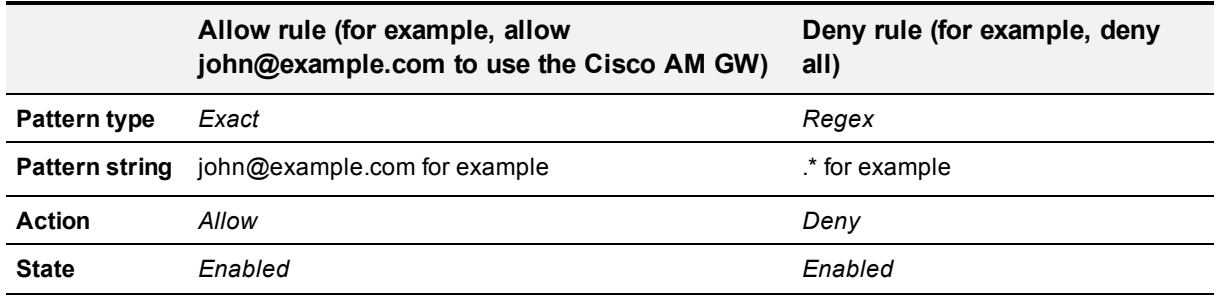

When using policy, it is usual to set up a set of allow rules for allowed personnel, then at the lowest priority set up a "Deny all" rule (**Pattern type** = *Regex*, **Pattern string** = .\*)

#### 3. Click **Create rule**.

Microsoft Lync B2BUA transcoder policy rules You are here: Applications > B2BUA + Microsoft Lync + Transcoder policy rules + New

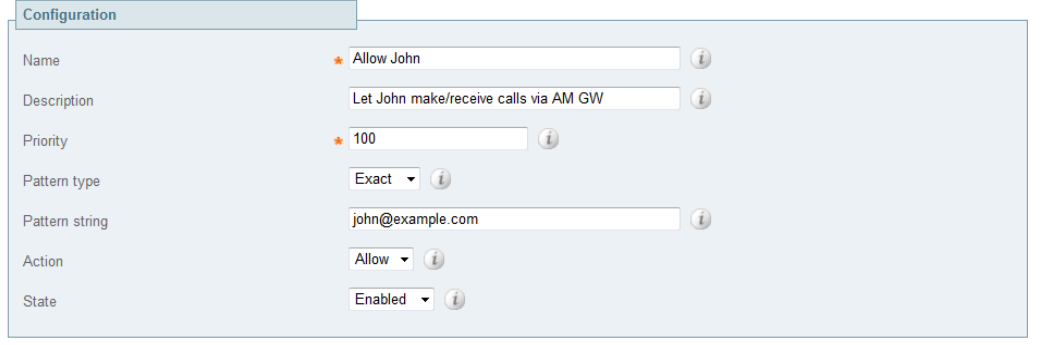

Create rule Cancel

#### **What should I allow?**

The Advanced Media Gateway policy rules match against dialed URIs and caller IDs, i.e. both the called and calling parties.

- If Lync client and video endpoints dial FindMe IDs then the FindMe IDs must be included in the "allowed" policy rules.
- <sup>n</sup> If Lync client and video endpoints are dialed directly then the Lync client and video endpoint IDs must be included in the "allowed" policy rules.
- <sup>n</sup> If Lync clients are included as devices in FindMe profiles then the Lync client URI must be included in the "allowed" policy rules (as FindMe will fork the call before the Cisco AM GW policy checks the dialed URI).
- <sup>n</sup> If the VCS's FindMe configuration has **Caller ID** set to *FindMe ID* then the FindMe IDs must be included in the "allowed" policy rules. If **Caller ID** is set to *Incoming ID* then the video endpoint IDs must be included in the "allowed" policy rules.

**Note**: if the FindMe configuration on VCS has **Caller ID** set to *FindMe ID*, we recommend that Lync clients are not included as devices in FindMe profiles – the "Lync gateway" VCS registering FindMe users to Lync allows Lync client and video endpoints to be called simultaneously by calling a single URI.

# <span id="page-8-0"></span>**Configuring the Cisco AM GW**

### <span id="page-8-1"></span>**Network port A settings**

#### 1. Go to **Network > Port A settings**.

2. Configure the fields as follows:

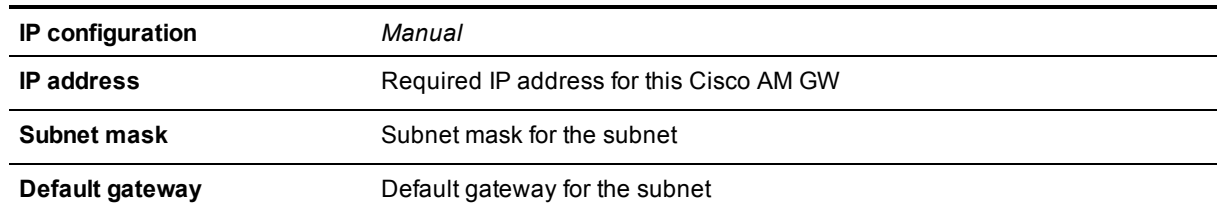

#### 3. Click **Update IP configuration**.

#### ahaha

CISCO Cisco TelePresence Advanced Media Gateway

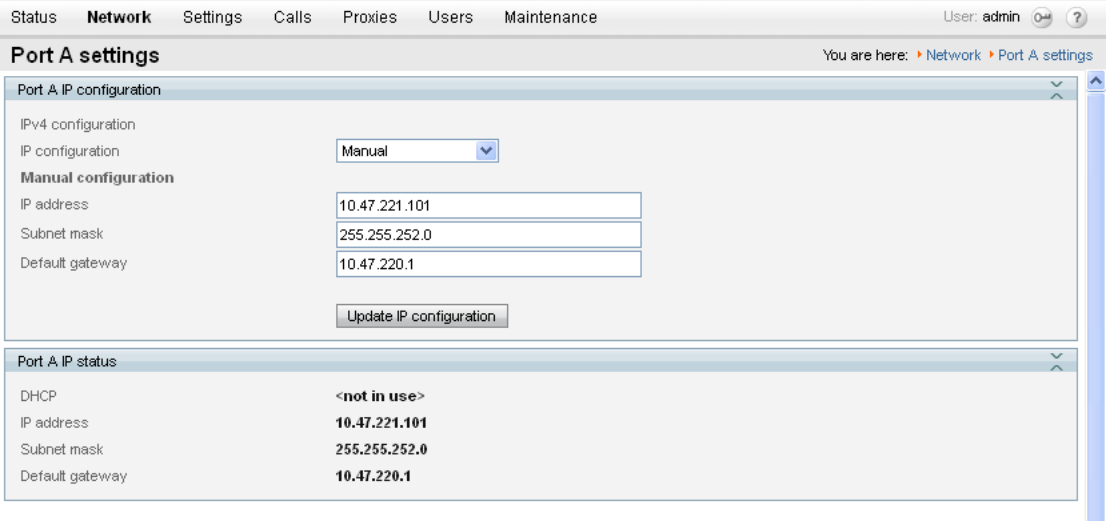

### <span id="page-8-2"></span>**DNS settings**

- 1. Go to **Network > DNS**.
- 2. Configure the fields as follows:

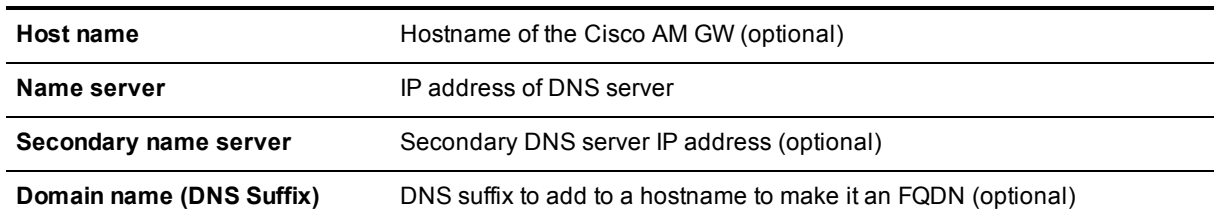

3. Click **Update DNS configuration**.

#### ahaha

CISCO Cisco TelePresence Advanced Media Gateway

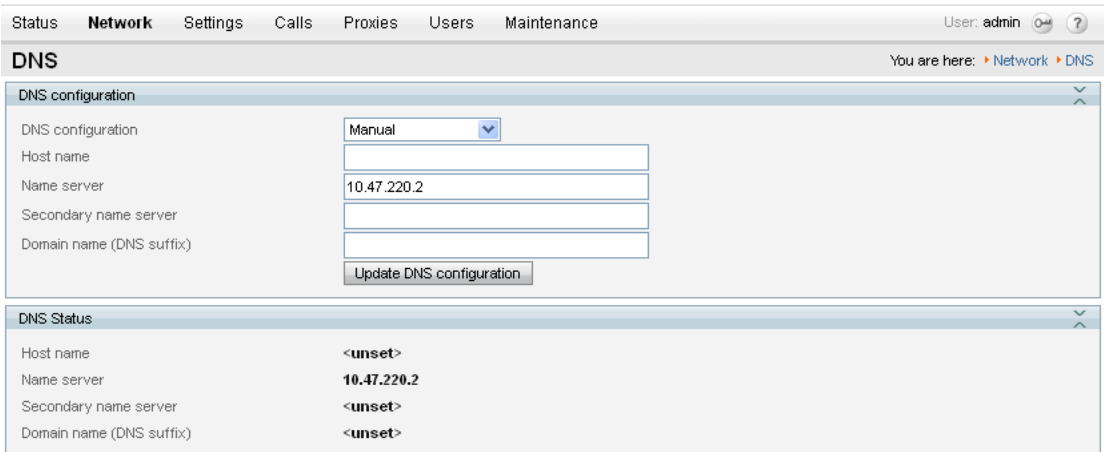

### <span id="page-9-0"></span>**Network services**

- 1. Go to **Network > Services**.
- 2. Ensure that **Incoming Encrypted SIP (TLS)** is selected and **Port A** = 5061.
- 3. If any modification was required, click **Apply changes**.

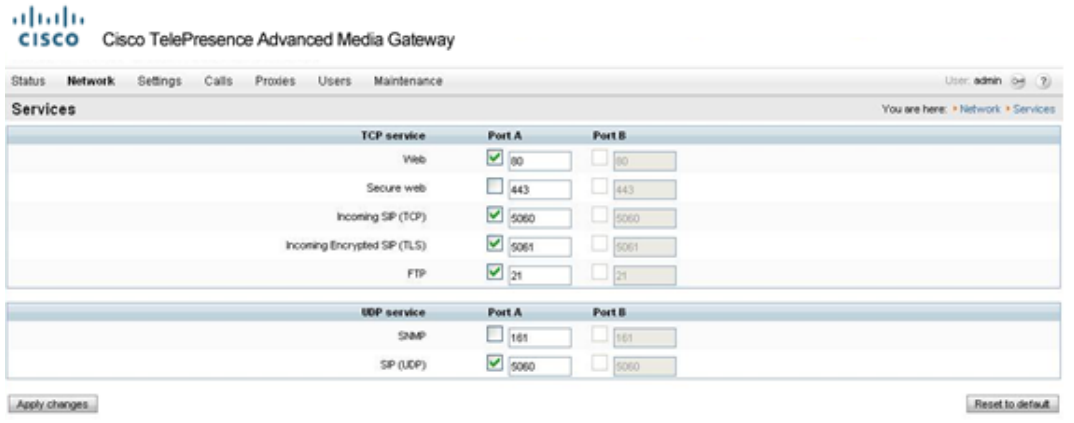

**Note**: if the **Incoming Encrypted SIP (TLS)** option is not displayed, obtain the "**Encryption**" option for the Cisco AM GW and update the features in the **Feature management** section of the **Upgrade** page (**Maintenance > Upgrade**).

### <span id="page-9-1"></span>**System settings**

- 1. Go to **Settings > System settings**.
- 2. Configure the fields as follows:

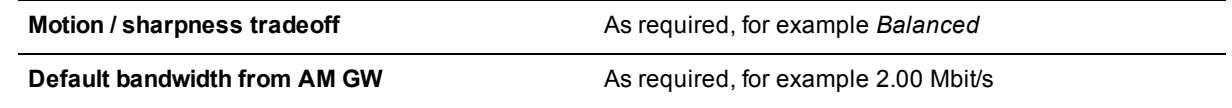

**Default bandwidth to AM GW** <same as transmit>

<other parameters>
As required

3. Click **Apply changes**.

### ahaha

CISCO Cisco TelePresence Advanced Media Gateway

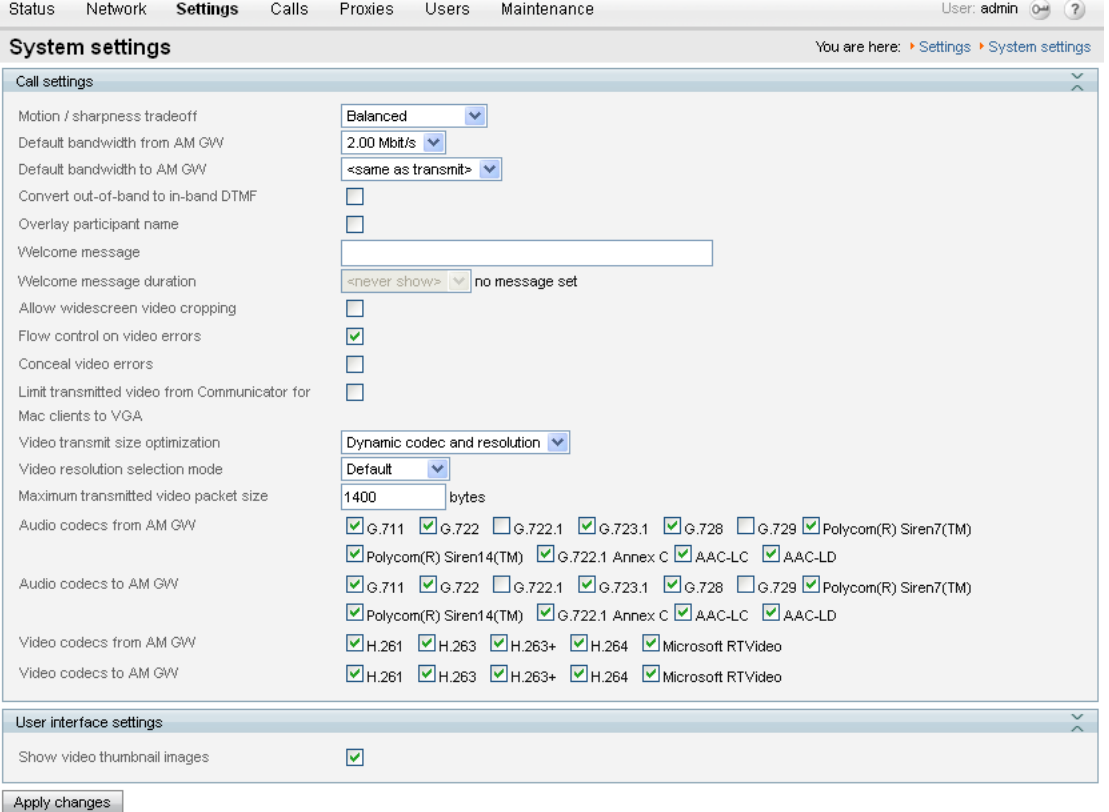

**Note**: some endpoints and network equipment do not support as many codecs as the Cisco AM GW can offer. For best interoperation we recommend that at least one audio codec is left unselected in the **Audio codecs from AM GW** and **Audio codecs to AM GW** sections.

### <span id="page-10-0"></span>**Resource settings**

- 1. Go to **Settings > Resource settings**.
- 2. Configure the fields as follows:

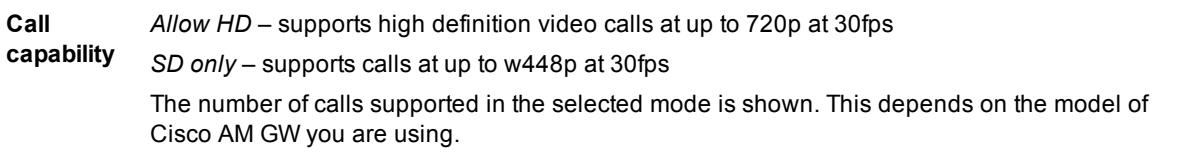

3. Click **Apply changes**.

#### ahaha CISCO Cisco TelePresence Advanced Media Gateway

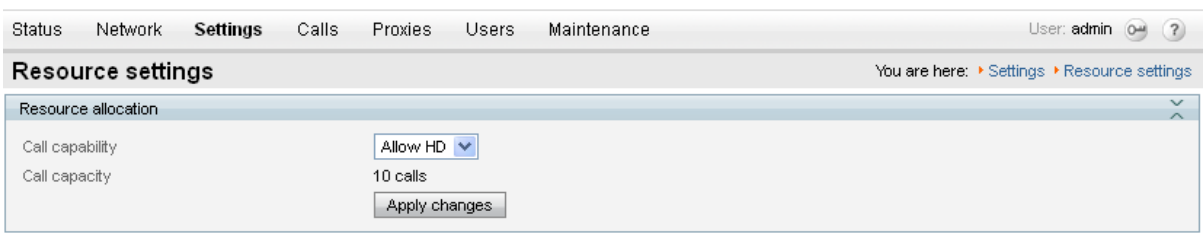

**Note**: if this setting is changed the Cisco AM GW will need to be shut down and [restarted](#page-12-0) (see Shut down and restart the Cisco AM GW [p.13]).

### <span id="page-11-0"></span>**Time**

- 1. Go to **Settings > Time**.
- 2. Configure the fields as follows:

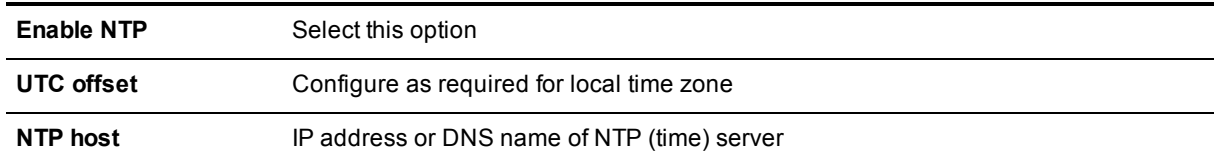

3. Click **Update NTP settings**.

### ahaha

CISCO Cisco TelePresence Advanced Media Gateway

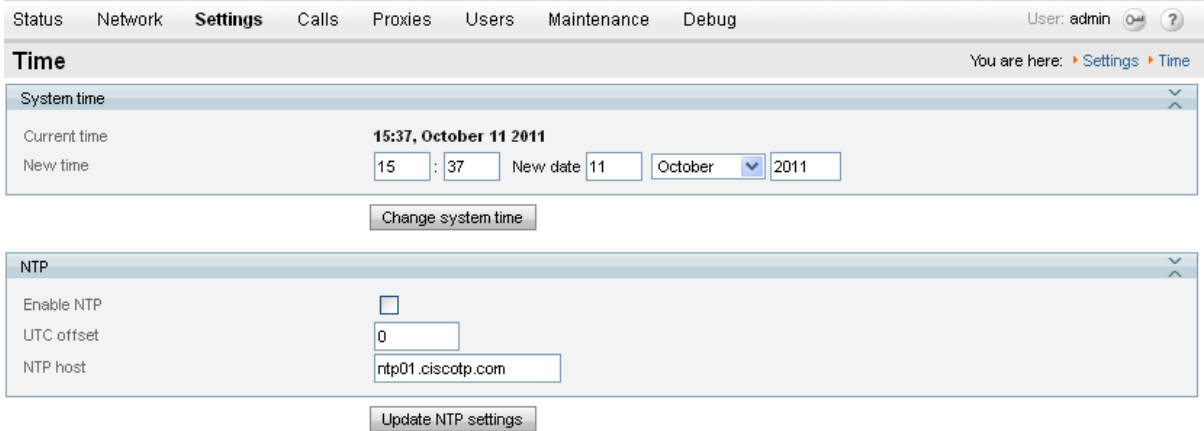

### <span id="page-11-1"></span>**Proxies**

- 1. Go to **Proxies > Proxies**.
- 2. Click **Add new proxy**.

#### 3. Configure the fields as follows:

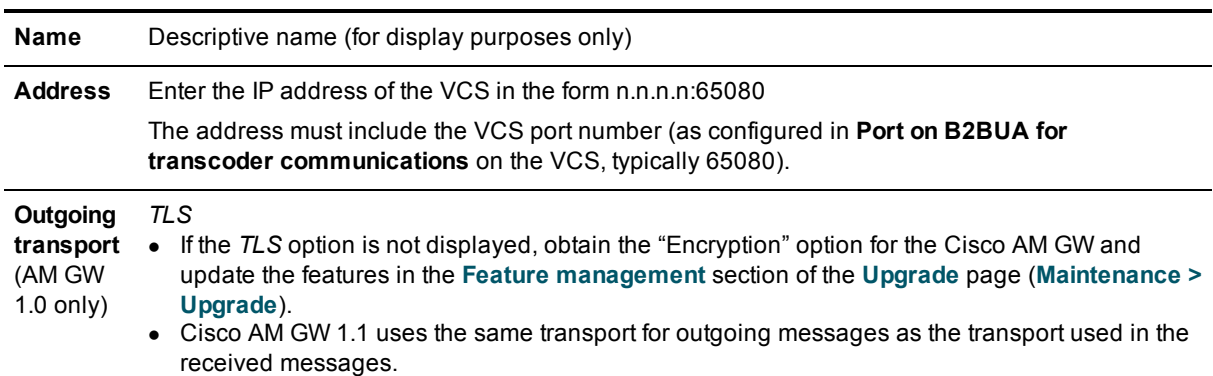

#### 4. Click **Add proxy**.

#### ahaha

CISCO Cisco TelePresence Advanced Media Gateway

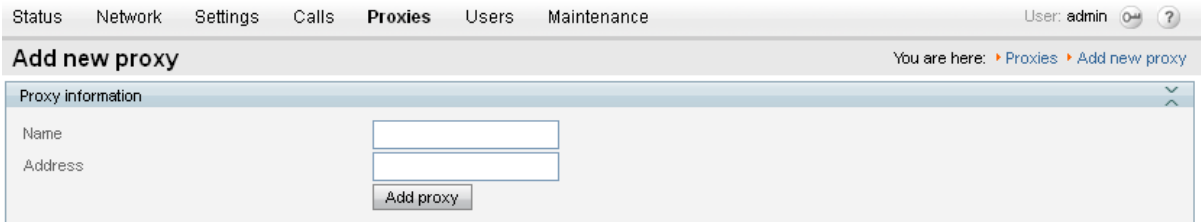

<span id="page-12-0"></span>If the Cisco AM GW is connected to a cluster of VCSs then set up proxy entries for each VCS peer in the cluster.

#### **Shut down and restart the Cisco AM GW**

The Cisco AM GW only needs to be shut down and restarted if the HD / SD setting on the **Resource settings** page has been changed. If it has been changed:

- 1. Go to **Maintenance > Shutdown**.
- 2. Click **Shutdown AM GW** and then click **Confirm AM GW shutdown**. A red banner will appear confirming "AM GW SHUT DOWN. Restart required".
- 3. Click **Restart AM GW**.

"AM GW RESTART IN PROGRESS" will confirm that a restart is occurring.

If the confirm is not carried out immediately the system may timeout and the procedure above will have to be repeated.

# <span id="page-13-0"></span>**Lync client requirements and usage**

### <span id="page-13-1"></span>**PC requirements**

To support 720p RT Video operation, the Lync client needs to be running on a quad core processor PC. A dual core processor will support up to VGA resolution. Single core supports only CIF resolution.

### <span id="page-13-2"></span>**Increasing the resolution of a Lync client call**

When in a call, the resolution of the image (size of the picture seen on the screen) can be altered. The user can choose to pop out the video or view full screen.

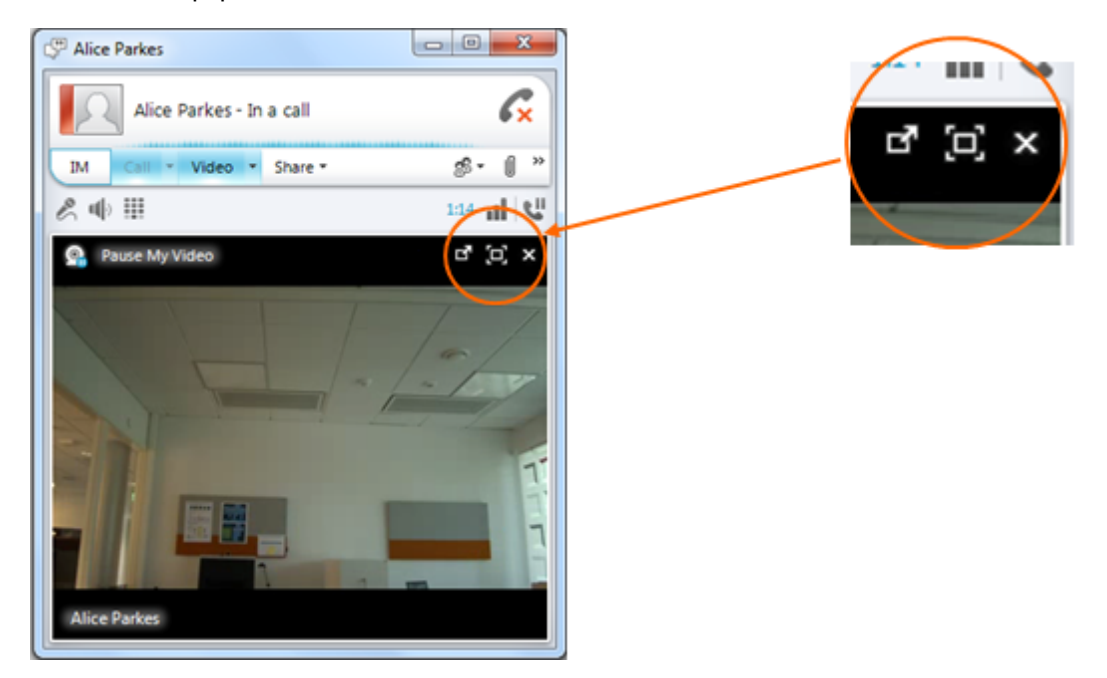

When the Lync video window is resized, Lync will appropriately ask the remote endpoint to send a higher resolution.

# <span id="page-14-0"></span>**Appendix 1: Troubleshooting**

Calls between endpoints and Lync via the UC gateway where the Cisco AM GW is not involved consist of a single call with two call legs.

- Leg a) between the endpoint and VCS
- Leg b) between VCS and Lync

Calls between endpoints and Lync via the UC gateway where the Cisco AM GW is involved consist of two calls and four call legs.

- $\blacksquare$  Leg a) between the endpoint and VCS
- **Example 2** Leg b) between VCS and the Cisco AM GW
- **E** Leg c) between the Cisco AM GW and VCS
- <span id="page-14-1"></span>Leg d) between VCS and Lync

### **VCS and Lync**

Troubleshooting calls between VCS and Lync is very much the same as troubleshooting any VCS / Lync call scenario. See the Troubleshooting section in Microsoft Lync and VCS [Deployment](http://www.cisco.com/en/US/products/ps11337/products_installation_and_configuration_guides_list.html) Guide.

#### <span id="page-14-2"></span>**VCS search history and Status > Calls**

As a starting point, consider **Search history** and **Status > Calls** on the VCS.

<span id="page-14-3"></span>Check that the calls are being made as expected.

#### **Lync client debug**

<span id="page-14-4"></span>This will give the Lync client client's view of the call.

#### **Lync debug**

<span id="page-14-5"></span>This will provide Lync's view of communications between Lync and VCS, and Lync and Lync Client.

### **VCS / Cisco AM GW**

#### <span id="page-14-6"></span>**VCS search history and Status > Calls**

As a starting point, consider **Search history** and **Status > Calls** on the VCS.

<span id="page-14-7"></span>Check that the calls are being made as expected.

#### **Cisco AM GW Event log**

The **Event log** (**Maintenance > Logs > Event log**) shows key events including incoming calls, connecting calls and disconnecting calls and error events.

Note that the oldest event information is shown on page 1 – the opposite order to the event information on VCS where page 1 is the most recent information.

The level of tracing (to save more or less information in the Event log) can be configured in the **Event capture filter** page (**Maintenance > Logs > Event capture filter**).

When displaying the Event log, this information or a subset of it can be displayed. In the **Event display filter** page (**Maintenance > Logs > Event capture filter**) filters can be set to remove information from the displayed log, to enable the reader to focus in on the most relevant information.

#### <span id="page-15-0"></span>**Cisco AM GW SIP log**

The Cisco AM GW can perform SIP level logging. On the **SIP log** page (**Maintenance > Logs > SIP log**) select **Enable SIP logging**. Refresh the page to see the log.

#### <span id="page-15-1"></span>**Cisco AM GW CDRs**

The Cisco AM GW can perform CDR logging. On the **CDR log** page (**Maintenance > Logs > CDR log**) select **Enable CDR logging**. Refresh the page or click **Update display** to see the log.

The main view shows four messages per call:

- Participant "<caller id 1>" initiated a call >> - clicking >> provides details of the destination of that call
- Participant "<caller id 1>" (<IP>) disconnected >> - clicking >> provides details of the media codecs, bandwidth and resolution used
- Participant "<caller id 2>" (<IP>) disconnected >> - clicking >> provides details of the media codecs, bandwidth and resolution used
- Call terminated after <time> >> - clicking >> provides the disconnect reason

#### <span id="page-15-2"></span>**Check Cisco AM GW proxy configuration**

When configuring the Cisco AM GW proxy to the VCS, ensure that the IP address of the VCS includes the VCS port number (as configured in **Port on B2BUA for transcoder communications** on the VCS, typically 65080).

## <span id="page-16-0"></span>**Appendix 2: Known limitations**

<span id="page-16-1"></span>See also the "Known limitations" section in Microsoft Lync and VCS [Deployment](http://www.cisco.com/en/US/products/ps11337/products_installation_and_configuration_guides_list.html) Guide.

### **Restrictions**

#### <span id="page-16-2"></span>**Duo Video**

<span id="page-16-3"></span>Duo Video is not supported into the Microsoft Lync environment (with or without the Cisco AM GW).

#### **Simultaneous answer**

Multiple answer is not supported – it is not recommended to have auto-answer with the same timeout enabled on multiple endpoints in any FindMe account location.

#### <span id="page-16-4"></span>**AVMCU / livemeeting calls**

<span id="page-16-5"></span>Calls to / from AVMCU and livemeeting are not supported.

### **Removed restrictions**

Some restrictions have been removed with the upgrade of Cisco AM GW from version 1.0 to 1.1, others are removed with the use of the VCS B2BUA mode.

#### <span id="page-16-6"></span>**Lync Edge Server**

Calls to / from Lync client clients registered to Lync through an Edge Server are supported only if the VCS has the **Microsoft Interoperability** option key installed.

#### <span id="page-16-7"></span>**Encrypted calls**

Encrypted calls between Lync and the Cisco AM GW are supported from AM GW 1.1 – see the configuration required in Microsoft Lync and VCS [Deployment](http://www.cisco.com/en/US/products/ps11337/products_installation_and_configuration_guides_list.html) Guide. The VCS must have the **Microsoft Interoperability** option key installed.

# <span id="page-17-0"></span>**Appendix 3: Additional information**

### <span id="page-17-1"></span>**Reaching Cisco AM GW capacity**

If the call capacity of the Cisco AM GWs is reached, new calls to and from Lync will be routed directly between VCS and Lync.

The calls will succeed, but the image resolution will be limited to CIF in both directions, from Lync client to video endpoint and from video endpoint to Lync client, whatever the image size selected on Lync client.

### <span id="page-17-2"></span>**Bandwidth control**

Bandwidth can be controlled using pipes over links to the "To Microsoft Lync Server via B2BUA" neighbor zone.

### <span id="page-17-3"></span>**Call license usage**

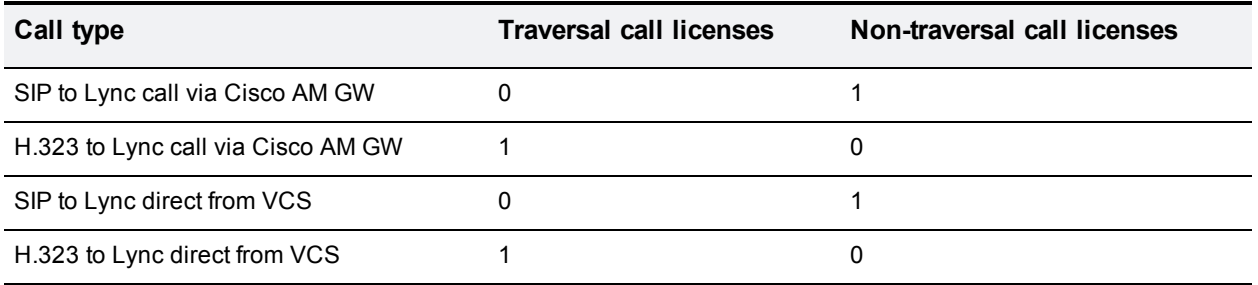

### <span id="page-17-4"></span>**Endpoint specific configuration**

See the endpoint specific configuration appendix in document Microsoft Lync and VCS [Deployment](http://www.cisco.com/en/US/products/ps11337/products_installation_and_configuration_guides_list.html) Guide for general settings for use of video endpoints with VCS and Lync.

### <span id="page-17-5"></span>**Communicator for MAC**

Low power MAC machines may experience high resource consumption when handling calls with video endpoints. Cisco AM GW has a configuration to limit video communications from Communicator for MAC to VGA to avoid this excessive resource usage.

To limit Communicator for MAC calls to only use VGA:

- 1. Go to **Settings > System Settings**.
- 2. Ensure that **Limit transmitted video from Communicator for MAC clients to VGA** is selected.
- 3. Click **Apply changes**.

Note that this will affect the video quality of calls with all Communicators for MAC.

# <span id="page-18-0"></span>**Document revision history**

The following table summarizes the changes that have been applied to this document.

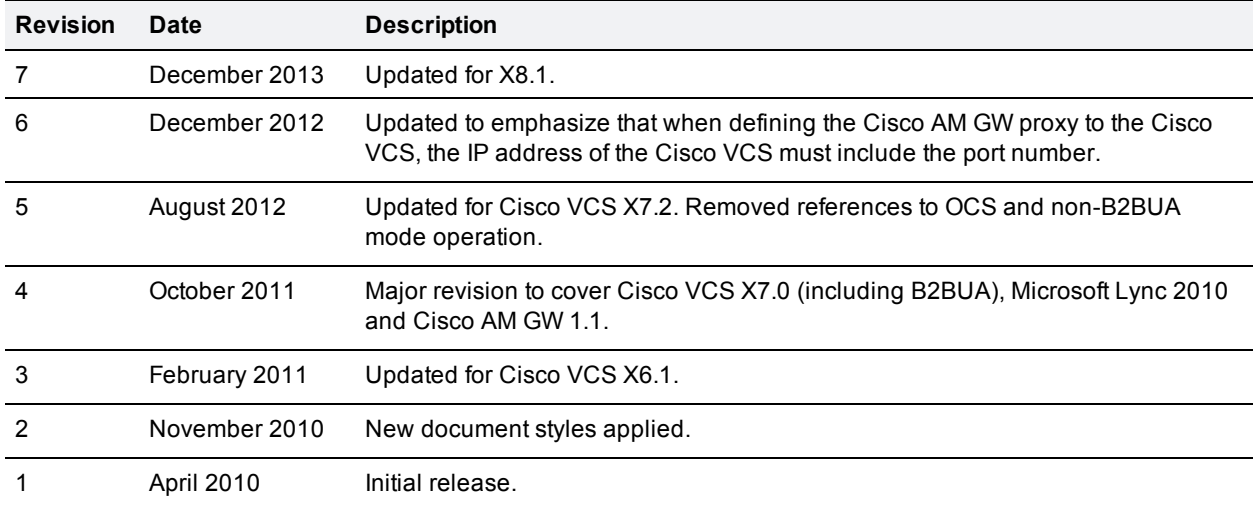

THE SPECIFICATIONS AND INFORMATION REGARDING THE PRODUCTS IN THIS MANUAL ARE SUBJECT TO CHANGE WITHOUT NOTICE. ALL STATEMENTS, INFORMATION, AND RECOMMENDATIONS IN THIS MANUAL ARE BELIEVED TO BE ACCURATE BUT ARE PRESENTED WITHOUT WARRANTY OF ANY KIND, EXPRESS OR IMPLIED. USERS MUST TAKE FULL RESPONSIBILITY FOR THEIR APPLICATION OF ANY PRODUCTS.

THE SOFTWARE LICENSE AND LIMITED WARRANTY FOR THE ACCOMPANYING PRODUCT ARE SET FORTH IN THE INFORMATION PACKET THAT SHIPPED WITH THE PRODUCT AND ARE INCORPORATED HEREIN BY THIS REFERENCE. IF YOU ARE UNABLE TO LOCATE THE SOFTWARE LICENSE OR LIMITED WARRANTY, CONTACT YOUR CISCO REPRESENTATIVE FOR A COPY.

The Cisco implementation of TCP header compression is an adaptation of a program developed by the University of California, Berkeley (UCB) as part of UCB's public domain version of the UNIX operating system. All rights reserved. Copyright © 1981, Regents of the University of California.

NOTWITHSTANDING ANY OTHER WARRANTY HEREIN, ALL DOCUMENT FILES AND SOFTWARE OF THESE SUPPLIERS ARE PROVIDED "AS IS" WITH ALL FAULTS. CISCO AND THE ABOVE-NAMED SUPPLIERS DISCLAIM ALL WARRANTIES, EXPRESSED OR IMPLIED, INCLUDING, WITHOUT LIMITATION, THOSE OF MERCHANTABILITY, FITNESS FOR A PARTICULAR PURPOSE AND NONINFRINGEMENT OR ARISING FROM A COURSE OF DEALING, USAGE, OR TRADE PRACTICE.

IN NO EVENT SHALL CISCO OR ITS SUPPLIERS BE LIABLE FOR ANY INDIRECT, SPECIAL, CONSEQUENTIAL, OR INCIDENTAL DAMAGES, INCLUDING, WITHOUT LIMITATION, LOST PROFITS OR LOSS OR DAMAGE TO DATA ARISING OUT OF THE USE OR INABILITY TO USE THIS MANUAL, EVEN IF CISCO OR ITS SUPPLIERS HAVE BEEN ADVISED OF THE POSSIBILITY OF SUCH DAMAGES.

Cisco and the Cisco Logo are trademarks of Cisco Systems, Inc. and/or its affiliates in the U.S. and other countries. A listing of Cisco's trademarks can be found at www.cisco.com/go/trademarks. Third party trademarks mentioned are the property of their respective owners. The use of the word partner does not imply a partnership relationship between Cisco and any other company. (1005R)

Any Internet Protocol (IP) addresses and phone numbers used in this document are not intended to be actual addresses and phone numbers. Any examples, command display output, network topology diagrams, and other figures included in the document are shown for illustrative purposes only. Any use of actual IP addresses or phone numbers in illustrative content is unintentional and coincidental.

© 2013 Cisco Systems, Inc. All rights reserved.